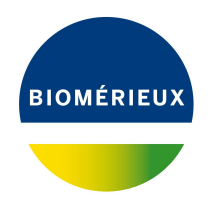

# BIONUMERICS Tutorial:

# **Extracting subsequences from (whole genome) sequences**

# **1 Introduction**

With the sequence extraction tools in BIONUMERICS, subsequences can be extracted from (whole genome) sequences and stored in separate sequence experiments. Any subsequence can be searched for (resistance gene sequences, virulence gene sequences, etc) and used for more in-depth study.

In this tutorial we will screen the whole genome sequences of some *Staphylococcus aureus* samples for the *mecA* sequence. The different steps are illustrated using the whole genome demonstration database of *Staphylococcus aureus*. This database is available for download on our website (see [2\)](#page-0-0) and contains 97 publicly available sequence read sets of *Staphylococcus aureus* with already calculated de novo assemblies.

# <span id="page-0-0"></span>**2 Preparing the database**

### **2.1 Introduction to the demonstration database**

The whole genome demonstration database of *Staphylococcus aureus* can be downloaded directly from the *BIONUMERICS Startup* window (see [2.2\)](#page-0-1), or restored from the back-up file available on our website (see [2.3\)](#page-1-0).

## <span id="page-0-1"></span>**2.2 Option 1: Download demo database from the Startup Screen**

1. To download the database directly from the *BIONUMERICS Startup* window, click the  $\frac{1}{2}$ button, located in the toolbar in the *BIONUMERICS Startup* window.

This calls the *Tutorial databases* window (see Figure [1\)](#page-1-1).

- 2. Select the **WGS demo database for Staphylococcus aureus** from the list and select *Database* > *Download* ( $\mathbb{G}$ ).
- 3. Confirm the installation of the database and press <*OK*> after successful installation of the database.
- 4. Close the *Tutorial databases* window with *File* > *Exit*.

<span id="page-1-1"></span>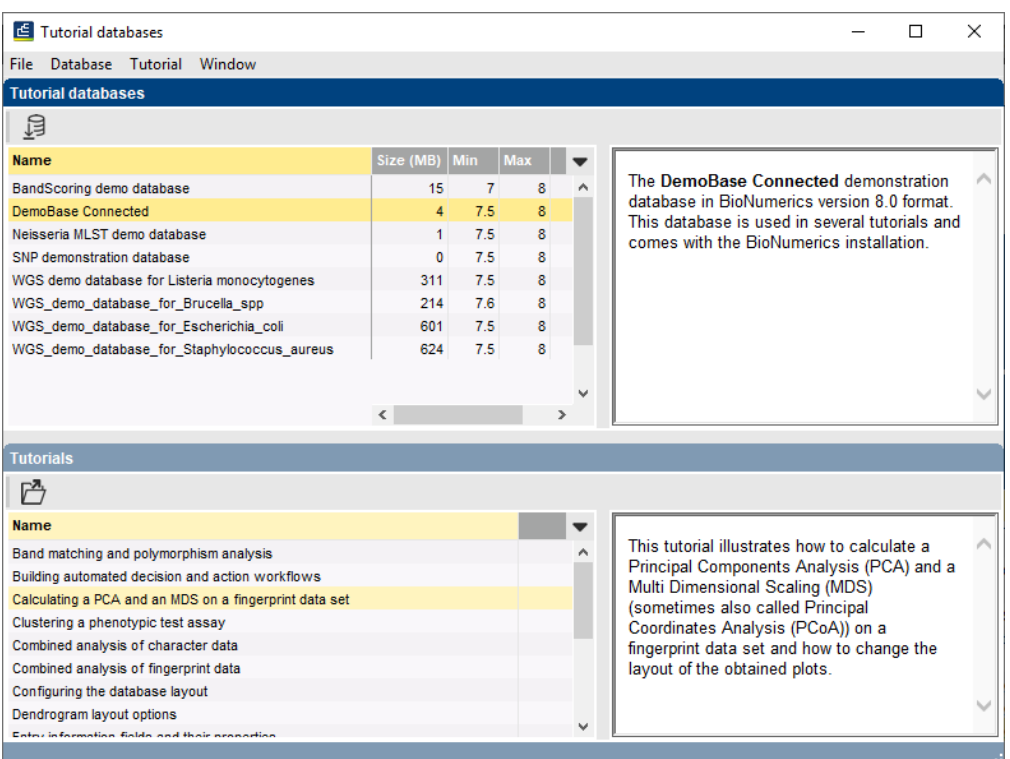

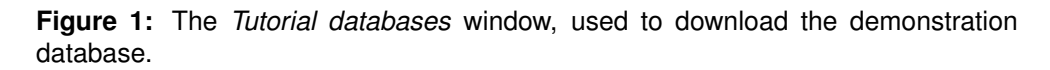

The **WGS demo database for Staphylococcus aureus** appears in the *BIONUMERICS Startup* window.

5. Double-click the **WGS demo database for Staphylococcus aureus** in the *BIONUMERICS Startup* window to open the database.

## <span id="page-1-0"></span>**2.3 Option 2: Restore demo database from back-up file**

A BIONUMERICS back-up file of the whole genome demo database for Staphylococcus aureus is also available on our website. This backup can be restored to a functional database in BIONU-MERICS.

6. Download the file wgMLST SAUR.bnbk file from [https://www.applied-maths.com/download/](https://www.applied-maths.com/download/sample-data) [sample-data](https://www.applied-maths.com/download/sample-data), under 'WGS\_demo\_database\_for\_Staphylococcus\_aureus'.

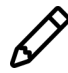

In contrast to other browsers, some versions of Internet Explorer rename the wgMLST SAUR.bnbk database backup file into wgMLST SAUR.zip. If this happens, you should manually remove the .zip file extension and replace with .bnbk. A warning will appear ("If you change a file name extension, the file might become unusable."), but you can safely confirm this action. Keep in mind that Windows might not display the .zip file extension if the option "Hide extensions for known file types" is checked in your Windows folder options.

- 7. In the *BIONUMERICS Startup* window, press the **B** button. From the menu that appears, select *Restore database...*.
- 8. Browse for the downloaded file and select *Create copy*. Note that, if *Overwrite* is selected, an existing database will be overwritten.
- 9. Specify a new name for this demonstration database, e.g. "Whole genome Staphylococcus aureus demobase".
- <span id="page-2-0"></span>10. Click <*OK*> to start restoring the database from the backup file (see Figure [2\)](#page-2-0).

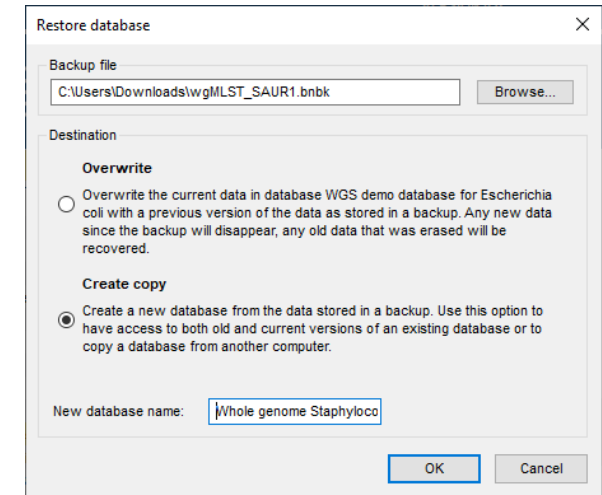

**Figure 2:** Restoring the whole genome demonstration database from the BioNumerics backup file wgMLST\_SAUR.bnbk.

11. Once the process is complete, click <*Yes*> to open the database.

The *Main* window is displayed (see Figure [3\)](#page-2-1).

<span id="page-2-1"></span>

| WGS demo database for Staphylococcus aureus - BioNumerics                                                                                                    |                                                                                                    | $\times$                                                                   |
|----------------------------------------------------------------------------------------------------|----------------------------------------------------------------------------------------------------|----------------------------------------------------------------------------|
| Database Analysis Scripts WGS-tools Window Help<br>File Edit                                                                                                    |                                                                                                    |                                                                            |
| ■<br>$\mathfrak{S}_\omega$<br>$\circledcirc$<br>్థిత<br>$\circledcirc$<br>零<br>Œ<br>Ŀ.<br>$\rightarrow$<br>$\triangleright$                                                                                                    |                                                                                                    |                                                                            |
|                                                                                                    |                                                                                                    |                                                                            |
| <b>Experiment types</b>                                                                                                    | <b>Database entries</b>                                                                                                    | <b>Comparisons</b>                                                         |
| 泪<br>冎<br>⊗ B.<br>品<br>$^{+}$<br>▽<br><aiie< td=""><td>罰<br/>凸<br/><math>B_1</math><br/>品<br/><math>+</math><br/><math>\otimes</math><br/>Q.<br/>ಲ<br/><all entries=""></all></td><td>品<br/>昆<br/><math display="inline">\otimes</math><br/><math>+</math><br/>▽<br/><all compa<="" td=""></all></td></aiie<> | 罰<br>凸<br>$B_1$<br>品<br>$+$<br>$\otimes$<br>Q.<br>ಲ<br><all entries=""></all>                                                                                                    | 品<br>昆<br>$\otimes$<br>$+$<br>▽<br><all compa<="" td=""></all>             |
|                                                                                                    |                                                                                                    |                                                                            |
| Type<br><b>Name</b><br>$\mathbf -$                                                                                                    | ST info<br><b>Study title</b><br>outbreak -<br>2 3 4 5 6 7 8<br>Organism name<br>Kev                                                                                                    | <b>Modified date</b><br>ame<br>$\blacktriangledown$                        |
| □ ≩<br>$\wedge$<br>1 was<br>Sequence read set types                                                                                                    | ERR103403<br>Staphylococcus aureus<br>A neonatal MRSA outbreak investigation usin 22<br>part of outbrea                                                                                                    | □<br>Neonatal MRSA study<br>2015-01-28 11:14:43                            |
| 口書<br>2 woMLST<br><b>Character types</b>                                                                                                    | ERR103402<br>A neonatal MRSA outbreak investigation usin 22<br>Staphylococcus aureus<br>part of outbrea<br>$\bullet$<br>$\bullet$                                                                               | Pilot study<br>2015-01-28 12:15:55                                         |
| 口部<br>3 denovo<br>Sequence types                                                                                                    | ERR103398<br>Staphylococcus aureus<br>A neonatal MRSA outbreak investigation usin<br>during outbreal<br>. .                                                                                                    | WGS for MRSA outbreak 2015-01-28 12:23:44                                  |
| 口瓶<br>4 quality<br><b>Character types</b>                                                                                                    | ERR103394<br>Staphylococcus aureus<br>A neonatal MRSA outbreak investigation usin 22<br>part of outbrea                                                                                                    |                                                                            |
| □≥<br>5 was TrimmedStats<br>Sequence read set types                                                                                                    | п<br>ERR101899<br>A neonatal MRSA outbreak investigation usin 22<br>Staphylococcus aureus<br>part of outbrea                                                                                                    |                                                                            |
| 口部<br>6 woMLST CalTypes<br><b>Character types</b>                                                                                                    | ERR103396<br>Staphylococcus aureus<br>A neonatal MRSA outbreak investigation usin<br>22<br>prior to outbrea                                                                                                    |                                                                            |
| 口部<br>7 SNP outbreak<br>Sequence types                                                                                                    | □<br>ERR103395<br>A neonatal MRSA outbreak investigation usin.,<br>Staphylococcus aureus<br>prior                                                                                                    |                                                                            |
| $\Box$ }<br>8 wgsLong<br>Sequence read set types                                                                                                    | ERR103400<br>A neonatal MRSA outbreak investigation usin<br>Staphylococcus aureus<br>part of outbrea<br>$\bullet$<br>$\sim$<br>$\bullet$                                                                        | $\epsilon$                                                                 |
| $\sim$                                                                                                    | ERR103405<br>A neonatal MRSA outbreak investigation usin<br>22<br>Staphylococcus aureus<br>part of outbrea                                                                                                    | dentification projects<br>ecision networks                                 |
|                                                                                                    | ERR101900<br>A neonatal MRSA outbreak investigation usin<br>Staphylococcus aureus<br>22<br>part of outbrea                                                                                                    |                                                                            |
| Database desig<br><b>Entry fields</b>                                                                                                    | ERR103401<br>A neonatal MRSA outbreak investigation usin 22<br>Staphylococcus aureus<br>part of outbrea<br>$\bullet$<br>$\bullet$                                                                               | 昆<br>泪<br>ñ<br>ბ<br>$^{\circ}$<br>$\mathbf{\nabla}$<br>$\pm$<br>$\epsilon$ |
| $B_1$<br>冎<br>品<br>$\otimes$<br>$\heartsuit$<br>$^{+}$<br><all entry="" fields=""></all>                                                                                                    | ERR159680<br>A neonatal MRSA outbreak investigation usin 36<br>Staphylococcus aureus<br>during outbreal<br>$\bullet$<br>$\bullet$                                                                               | <b>Modified date</b>                                                       |
|                                                                                                    | ERR103397<br>A neonatal MRSA outbreak investigation usin<br>Staphylococcus aureus<br>during outbreal<br>$\bullet$                                                                                               |                                                                            |
| <b>Field type</b>                                                                                                    | ERR103404<br>A neonatal MRSA outbreak investigation usin 22<br>Staphylococcus aureus<br>part of outbrea<br>$\sim$                                                                                               |                                                                            |
| $\Box$ and<br>$\wedge$<br>Oroanism name<br>Fixed                                                                                                    | ERR127429<br>Staphylococcus aureus<br>A pilot study of rapid benchtop sequencing<br>S. aureus clust                                                                                                    |                                                                            |
| $\Box$ and<br>Fixed<br>Study title                                                                                                    | ERR127426<br>Staphylococcus aureus<br>A pilot study of rapid benchtop sequencing<br>S. aureus clust<br>$\bullet$                                                                                                |                                                                            |
| $\Box$ are<br>ST Info<br>Fixed                                                                                                    | ERR127428<br>Staphylococcus aureus<br>A pilot study of rapid benchtop sequencing<br>S. aureus clust<br>.                                                                                                    |                                                                            |
| $\Box$ are<br>Fixed<br>outbreak                                                                                                    | ERR127417<br>Staphylococcus aureus<br>A pilot study of rapid benchtop sequencing<br>S. aureus clust<br>$\bullet$<br>$\bullet$<br>$\bullet$                                                                      |                                                                            |
| $\Box$ are<br>Patient ID<br>Fixed                                                                                                    | $\Box$<br>ERR127408<br>Staphylococcus aureus<br>A pilot study of rapid benchtop sequencing<br>S, aureus clust                                                                                                   |                                                                            |
| $\Box$ are<br>Study accession<br>Fixed                                                                                                    | ERR127443<br>Staphylococcus aureus<br>A pilot study of rapid benchtop sequencing<br>S, aureus clust<br>.                                                                                                    |                                                                            |
| $\Box$ are<br>Instrument<br>Fixed                                                                                                    | <b>ERR127448</b><br>Staphylococcus aureus<br>A pilot study of rapid benchtop sequencing<br>$S$ , aureus clust $\bullet$ $\bullet$<br>.                                                                          |                                                                            |
| $\Box$ are<br><b>MLST</b> loci ST<br>Flexible                                                                                                    | п<br>ERR127432<br>Staphylococcus aureus<br>A pilot study of rapid benchtop sequencing<br>$S$ aureus clust $\bullet$ $\bullet$ $\bullet$<br>.                                                                    | <b>LAST projects</b><br>Chromosome comparisor                              |
| $\Box$ and<br>woMLST loci ST<br>Flexible                                                                                                    | $\Box$<br>ERR127431<br>Staphylococcus aureus<br>A pilot study of rapid benchtop sequencing<br>S. aureus clust e e e e e e                                                                                       | 鼠<br>品<br>冎<br>$^{\circ}$<br>Q.<br>+<br><all alignm<="" td=""></all>       |
| $\Box$ are<br><b>MLST PubMLST ST</b><br>Flexible                                                                                                    | ERR127412<br>Staphylococcus aureus<br>A pilot study of rapid benchtop sequencing.<br>$S.$ aureus clust $\bullet$ $\bullet$<br>.                                                                                 |                                                                            |
|                                                                                                    | $\Box$<br>ERR127427<br>Staphylococcus aureus<br>A pilot study of rapid benchtop sequencing<br>S. aureus clust e e e e e e                                                                                       | <b>Modified date</b><br>lame                                               |
|                                                                                                    | ERR127444<br>Staphylococcus aureus<br>A pilot study of rapid benchtop sequencing.<br>S. aureus clust<br>$\bullet\quad \bullet$<br>$\cdots$                                                                      |                                                                            |
|                                                                                                    | ERR127413<br>Staphylococcus aureus<br>A pilot study of rapid benchtop sequencing<br>S. aureus clust<br>$\bullet$                                                                                                |                                                                            |
| <b>Fingerprint files</b><br>Power assemble                                                                                                    | ERR127442<br>Staphylococcus aureus<br>A pilot study of rapid benchtop sequencing<br>S. aureus clust<br>$-$                                                                                                    |                                                                            |
| 民<br>品<br>冎<br>冎<br>$^{\circ}$<br>$\overline{\nabla}$<br><all files="" fingerprint=""><br/><math>\pm</math></all>                                                                                                    | ERR127441<br>Staphylococcus aureus<br>A pilot study of rapid benchtop sequencing<br>S. aureus clust<br>$\sim$<br>$\cdots$                                                                                       |                                                                            |
| ile name<br><b>Experiment type</b><br>Link<br>$\mathbf{r}$                                                                                                    | ERR127409<br>Staphylococcus aureus<br>A pilot study of rapid benchtop sequencing<br>S. aureus clust<br>$\sim$                                                                                                   |                                                                            |
| $\sim$                                                                                                    | ERR127433<br>Staphylococcus aureus A pilot study of rapid benchtop sequencing.<br>S. aureus clust • •                                                                                                    |                                                                            |
| $\sim$                                                                                                    | ERR127415<br>Staphylococcus aureus A pilot study of rapid benchtop sequencing<br>S. aureus clust                                                                                                    |                                                                            |
| $\epsilon$<br>$\rightarrow$                                                                                                    | □<br>$>$ <                                                                                                    |                                                                            |
|                                                                                                    | Entries: Loaded=97, View=97, Selected=0<br>C:\Users\Public\Documents\BioNumerics\Data BN8\\VGS demo database for Staphylococcus aureus   This is a time limited package valid until 2020-12-30<br>8 experiments |                                                                            |
| Database: WGS demo database for Staphylococcus aureus (_DefaultUser_)                                                                                                    |                                                                                                    |                                                                            |

**Figure 3:** The *Staphylococcus aureus* demonstration database: the *Main* window.

## **3 About the demonstration database**

The whole genome demonstration database of *Staphylococcus aureus* contains links to sequence read set data on NCBI's sequence read archive (SRA) for 97 publicly available sequencing runs.

The sequence read set experiment type **wgs** contains the link with some raw data statistics.

1. Click on the green colored dot for one of the entries in the first column in the *Experiment presence* panel. Column 1 corresponds to the first experiment type listed in the *Experiment types* panel, which is **wgs** in the default configuration.

<span id="page-3-0"></span>In the *Sequence read set experiment* window, the link to the sequence read set data on NCBI (SRA) with a summary of the characteristics of the sequence read set is displayed: *Read set size*, *Sequence length statistics*, *Quality statistics*, *Base statistics* (see Figure [4\)](#page-3-0).

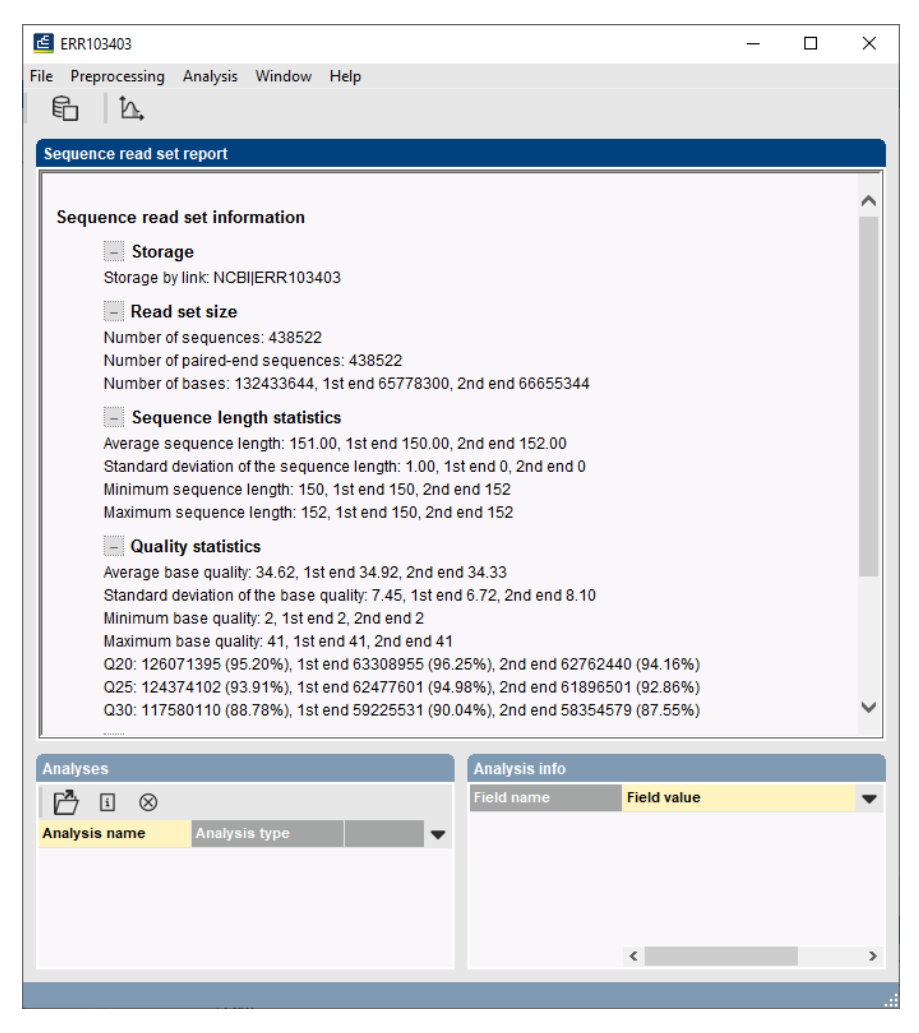

**Figure 4:** The sequence read set experiment card for an entry.

2. Close the *Sequence read set experiment* window.

The sequence experiment type **denovo** contains the results from the de novo assembly algorithm, i.e. concatenated de novo contig sequences.

3. Click on the green colored dot for one of the entries in the third column in the *Experiment presence* panel. Column 3 corresponds to the third experiment type listed in the *Experiment types* panel, which is **denovo** in the default configuration.

The *Sequence editor* window opens, containing the results from the de novo assembly algorithm, i.e. concatenated de novo contig sequences (see Figure [5\)](#page-4-0).

4. If not all panels are in place select *Window* > *Restore default configuration* to restore the default configuration of the *Sequence editor* window.

In this tutorial we will extract subsequences in batch from the sequences stored in the **denovo**

<span id="page-4-0"></span>

|      |                        |                        | E ERR127414 (Sequence Viewer)                                          |                 |                |                 |                |                                                      |       |   |                  |                            |                                 | п    | × |
|------|------------------------|------------------------|------------------------------------------------------------------------|-----------------|----------------|-----------------|----------------|------------------------------------------------------|-------|---|------------------|----------------------------|---------------------------------|------|---|
| File |                        |                        | Sequence Header Annotation View Tools Window                           |                 |                | Help            |                |                                                      |       |   |                  |                            |                                 |      |   |
|      |                        |                        | ٢                                                                      | でし % 別          | R<br>$\otimes$ |                 |                | $\Box \Box \Box$ $\Box \Box$ $\Box \Box$ $\Box \Box$ |       |   |                  |                            |                                 |      |   |
|      | <b>Sequence Editor</b> |                        |                                                                        |                 |                |                 |                |                                                      |       |   |                  |                            |                                 |      |   |
|      |                        |                        | agaaactttt ttacctttat atgttccggt aaaaccaaac atgtttcgca ctgtattgaa 2280 |                 |                |                 |                |                                                      |       |   |                  |                            |                                 |      |   |
|      |                        |                        | ctgttccaca tcatccaaat aagtttctgc aatgaactta gctcttaacg gatctcctgg 2340 |                 |                |                 |                |                                                      |       |   |                  |                            |                                 |      |   |
|      |                        |                        | caatagaacc gtttctgcaa tttcgacgtc attcattggt ttaatgtgtg gtgttgattt 2400 |                 |                |                 |                |                                                      |       |   |                  |                            |                                 |      |   |
|      |                        |                        | cataaaatat teeteecaat atttgtatag tgatttgtet atttgtetaa ecatgtatat 2460 |                 |                |                 |                |                                                      |       |   |                  |                            |                                 |      |   |
|      |                        |                        | aataatattt tttaaaaqcq ctttcaaqca ttacattttq acaatattaa qaacatttta 2520 |                 |                |                 |                |                                                      |       |   |                  |                            |                                 |      |   |
|      |                        |                        | cagttacage tactaacett gtataaaact aattttcaaa gectatetat gtttaatttt 2580 |                 |                |                 |                |                                                      |       |   |                  |                            |                                 |      |   |
|      |                        |                        | tataattttt ccaattcgag taaaaattat tgtatgatga gagtgattaa gtaactttAT 2640 |                 |                |                 |                |                                                      |       |   |                  |                            |                                 |      |   |
|      |                        |                        | GGAGGTTGTC TACGTGACGC AAACACAACC AAAATTTTTA ACGATTTATA ATACGTTATA 2700 |                 |                |                 |                |                                                      |       |   |                  |                            |                                 |      |   |
|      |                        |                        | TAAAGAAATT CAAATAGGAA AATATCCGAG TGGCCATGCA TTACCTACTG AAAAGGAACT 2760 |                 |                |                 |                |                                                      |       |   |                  |                            |                                 |      |   |
|      |                        | <b>Sequence Viewer</b> |                                                                        |                 |                |                 |                |                                                      |       |   |                  |                            |                                 |      |   |
|      |                        |                        |                                                                        |                 |                |                 |                |                                                      |       |   |                  |                            |                                 |      |   |
|      | $^{\circ}$             | 中国                     | 1200                                                                   |                 | 1600           |                 |                | '2000                                                | '2200 |   | 12400            |                            |                                 |      |   |
|      |                        |                        |                                                                        | 1400            |                | 111111800       |                |                                                      |       |   |                  |                            | 2600                            | 2800 |   |
|      |                        |                        |                                                                        |                 |                | <b>SAUR 319</b> |                |                                                      |       |   |                  |                            | SAUR 35                         |      |   |
|      |                        |                        |                                                                        |                 |                |                 |                |                                                      |       |   |                  |                            |                                 |      |   |
|      |                        |                        |                                                                        |                 |                |                 |                |                                                      |       |   |                  |                            |                                 |      |   |
|      |                        |                        |                                                                        |                 |                |                 |                |                                                      |       |   |                  |                            |                                 |      |   |
|      |                        |                        |                                                                        |                 |                |                 |                |                                                      |       |   |                  |                            |                                 |      | > |
|      |                        |                        |                                                                        |                 |                |                 |                |                                                      |       |   |                  |                            |                                 |      |   |
|      | <b>Annotation</b>      |                        |                                                                        |                 |                |                 |                |                                                      |       |   |                  |                            |                                 |      |   |
|      | <b>Feature list</b>    |                        |                                                                        | QI<br>$\pm$     | $^{\circ}$     | Ŧ               |                |                                                      |       | 盂 | $\otimes$        | 局                          |                                 |      |   |
|      |                        |                        | <b>Feature key</b>                                                     | <b>Start</b>    | <b>End</b>     |                 | Length         |                                                      |       |   |                  |                            | complement (169624 A            |      |   |
|      |                        |                        | $\Leftrightarrow$ CDS                                                  | 337             | 1689           |                 | 1353           | 32.1 <sub>0</sub>                                    |       |   | /allele="1"      | /locus tag="SAUR 319"      |                                 |      |   |
|      |                        | $\overline{2}$         | $\triangle$ $\triangle$ CDS                                            | 1696            | 2403           |                 | 708            | 37 <sub>1</sub>                                      |       |   |                  | /evidence=100.0            |                                 |      |   |
|      |                        |                        | $\Rightarrow$ $\leftrightarrow$ CDS                                    | 2639            | 3394           |                 | 756            | 35)                                                  |       |   |                  | /note="fwd=0;start=1695;st |                                 |      |   |
|      |                        |                        | $\Leftrightarrow$ CDS                                                  | 3585            | 4310           |                 | 726            | √ 35                                                 |       |   |                  |                            | :cid=denovo 0"                  |      |   |
|      |                        | 5                      | ⋖                                                                      |                 |                |                 |                | $\mathbf{r}$                                         |       |   | /translation="MP |                            | ייייים <i>מתחררים מדסים</i> המש |      |   |
|      | Annotation             | Header                 | <b>Custom Fields</b>                                                   | Sequence Search | Contigs        |                 | Frame Analysis | <b>Restriction Analysis</b>                          |       |   |                  |                            |                                 |      |   |
|      |                        |                        |                                                                        |                 |                |                 |                |                                                      |       |   |                  |                            |                                 |      |   |
|      |                        |                        | equence: ERR127414   Experiment: denovo                                | 1696-2403       |                | 2839901 bp      |                |                                                      |       |   |                  |                            |                                 |      |   |

**Figure 5:** The *Sequence editor* window.

sequence experiment. We will search for the *mecA* sequence.

5. Close the *Sequence editor* window.

Additional information, stored in entry info fields (Organism name, Instrument, Study accession, etc.) was collected from the corresponding publications and added to the demonstration database.

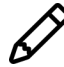

The wgMLST analysis settings and results (assembly-based calls and assembly-free calls) performed on the Applied Maths Calculation Engine are in depth discussed in the tutorial "wgMLST typing in the Staphylococcus aureus demonstration database" available on our website.

# **4 Extracting subsequences**

#### **4.1 Principles**

The sequence extraction tools in BIONUMERICS use a BLAST approach to extract subsequences in batch from sequences stored in an *Origin* experiment type and saves the retrieved subsequences in a *Destination* experiment type. The BLAST search is based on a single *query sequence* per destination experiment type.

Before we can extract subsequences from the sequences stored in the *denovo* experiment, we first need to specify a query sequence in our demonstration database (see [4.2\)](#page-5-0), and specify the sequence extraction settings (see [4.3\)](#page-7-0).

### <span id="page-5-0"></span>**4.2 Provide query sequence**

<span id="page-5-1"></span>A FASTA formatted text file can be found on our website, containing the *mecA* sequence extracted from the reference sequence with accession number **BX571856.1** (see Figure [6\)](#page-5-1). The example file can be found on the download page on our website ([https://www.applied-maths.com/](https://www.applied-maths.com/download/sample-data) [download/sample-data](https://www.applied-maths.com/download/sample-data), "mecA reference sequence").

| Reference.txt - Notepad                                                                                                    |  |   |
|----------------------------------------------------------------------------------------------------|--|---|
| File Edit Format View Help                                                                                                    |  |   |
| $b$ mec $A$                                                                                                    |  |   |
| ttattcatctatatcgtattttttattaccgttctcatatagctcatcatacactttacctgagattttggcattgtagc<br>tagccattcctttatcttgtacatctttaacattaatagccatcatcatgtttggattatctttatcatatgatataaac |  |   |
| cacccaatttgtctgccagtttctccttgtttcattttgagttctgcagtaccggatttgccaattaagtttgcataaga                                                                                     |  |   |
| tctataaatatcttctttatgtgttttatttacgacttgttgcataccatcagttaatagattgatattttctttggaaa                                                                                     |  |   |
| taatatttttcttccaaactttgtttttcgtgtcttttaataagtgaggtgcgttaatattgccattattttctaatgcg                                                                                     |  |   |
| ctatagattgaaaggatctgtactgggttaatcagtatttcaccttgtccgtaacctgaatcagctaataatatttcatt                                                                                     |  |   |
| atctaaatttttgtttgaaatttgagcattataaaatggataatcacttggtatatcttcaccaacacctagttttttca                                                                                     |  |   |
| tgcctttttcaaatttcttactgcctaattcgagtgctactctagcaaagaaaatgttatctgatgattctattgcttgt                                                                                     |  |   |
| tttaagtcgatattaccatttaccacttcatatcttgtaacgttgtaaccaccccaagatttatctttttgccaaccttt                                                                                     |  |   |
| accatcgattttataacttgttttatcgtctaatgttttgttatttaacccaatcattgctgttaatattttttgagttg                                                                                     |  |   |
| aacctggtgaagttgtaatctggaacttgttgagcagaggttcttttttatcttcggttaatttattatattcttcgtta                                                                                     |  |   |
| ctcatgccatacataaatggatagacgtcatatgaaggtgtgcttacaagtgctaataattcacctgtttgagggtggat                                                                                     |  |   |
|                                                                                                    |  |   |
| ctttgccatctttttttttttttctctattaatgtatgtgcgattgtattgctattatcgtcaacgattgtgacacgatag                                                                                    |  | v |
|                                                                                                    |  |   |

**Figure 6:** mecA reference sequence.

In order to use this sequence as query sequence we first need to import this sequence in our demonstration database.

- 1. Select **File** > **Import...** ( $\mathbb{F}$ , Ctrl+I) to open the *Import* dialog box.
- 2. Choose the option *Import FASTA sequences from text files* under the *Sequence type data* item in the tree and click <*Import*>.
- 3. Press <*Browse*>, navigate to the downloaded file, select the Reference.txt file and press <*Open*>.
- 4. With the option *Preview sequences* checked, press <*Next*>.

The import wizard now displays a preview of the sequence data in the FASTA file. From this preview, it is clear that the first (and only) FASTA field contains the name of gene (see Figure [7\)](#page-6-0). We will use this name for our sequence experiment in our database.

5. Press <*Next*>.

The next step of the import wizard lists the templates that are present to import sequence information in the database. As this is the first time we import FASTA formatted sequences in the database, we need to create a new import template by specifying *Import rules*.

- 6. Click <*Create new*> to create a new import template.
- 7. Select *Field 1* in the list and click <*Edit destination*> or simply double-click on "Field 1". Select *Sequence type* from the list and press <*OK*>.
- 8. Scroll down the list in the grid using the scroll bar on the right and select the last row in the grid, *File Name*, and press <*Edit destination*>. Choose *Key* and press <*OK*>.
- 9. Press <*Preview*> to obtain a preview of the data you are about to import (see Figure [8\)](#page-6-1).
- 10. Close the preview and click <*Next*> and <*Finish*>.
- 11. Specify a template name, e.g. **FASTA**, and optionally enter a description. Press <*OK*>.

<span id="page-6-0"></span>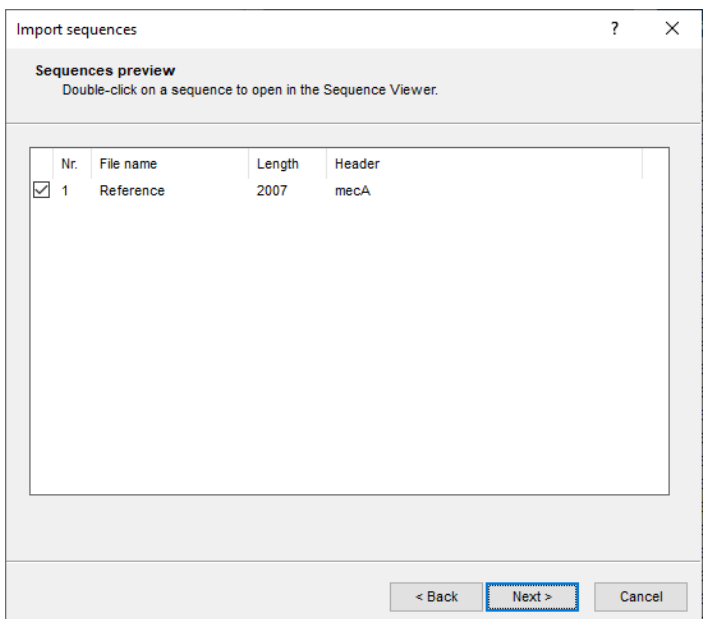

**Figure 7:** Preview.

<span id="page-6-1"></span>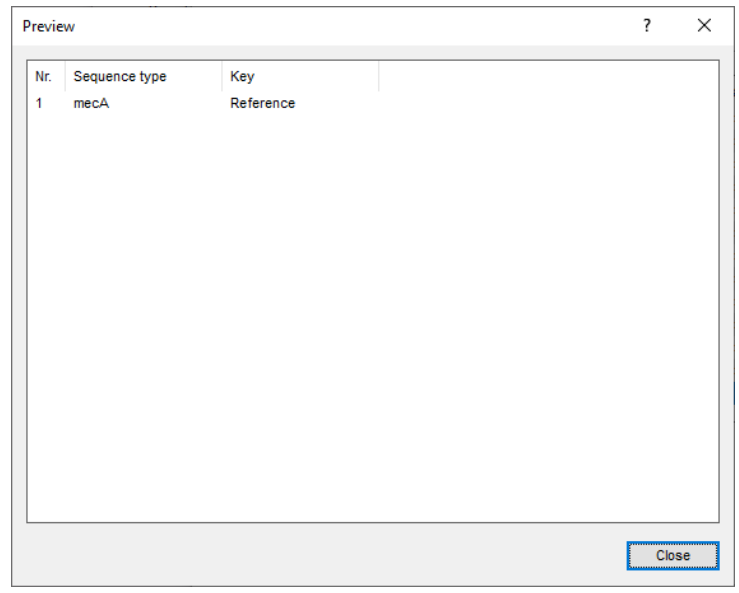

**Figure 8:** Preview.

- 12. Highlight the newly created template (see Figure [9\)](#page-7-1) and press <*Next*>.
- 13. Press <*Yes*> twice to confirm the creation of the *mecA* sequence experiment in the database (see Figure [10\)](#page-7-2).

The *Database links* wizard page will indicate that 1 new entry will be created during import.

14. Press <*Finish*> to start the import into the database.

An entry with key *Reference* is created in the database and the sequence from the text file is linked to the *mecA* sequence experiment.

<span id="page-7-1"></span>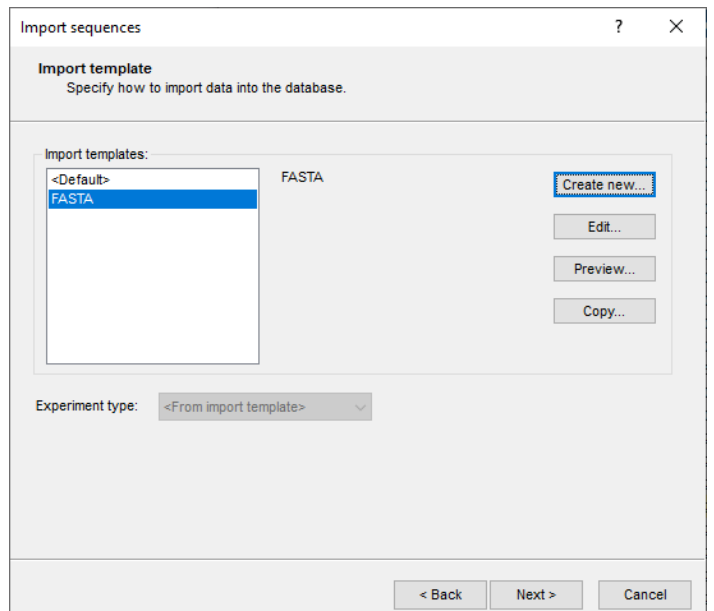

**Figure 9:** Import template.

<span id="page-7-2"></span>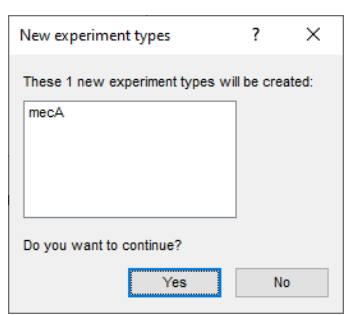

**Figure 10:** Add new sequence type to the database.

### <span id="page-7-0"></span>**4.3 Specify sequence extraction settings**

15. Select *Analysis* > *Sequence types* > *Extract sequences* > *Settings...* in the *Main* window to call the *Sequence extraction settings* dialog box.

This dialog box gives access to *Sequence extraction* settings per sequence experiment type and the general *Reports* settings. Initially, the tree control on the left will be empty.

- 16. Press the <*Add*> button to call the *Extract gene from genome* dialog box.
- 17. Select *denovo* as *Origin experiment type* (see Figure [11\)](#page-8-0). This is the sequence experiment, containing the whole genome sequences, that will be screened and from which a subsequence will be copied from.
- 18. Check the *mecA* experiment as *Destination experiment type* (see Figure [11\)](#page-8-0).
- 19. Press <*Next*> to call the second step of the wizard.

The *Search sequence* is what the BLAST algorithm will use to screen the origin experiment type (here *denovo*) for. In our demonstration database, entry with key *Reference* contains the query sequence, stored in the *Destination experiment type*.

20. Press <*Pick*> to open the *Select entry* dialog box.

<span id="page-8-0"></span>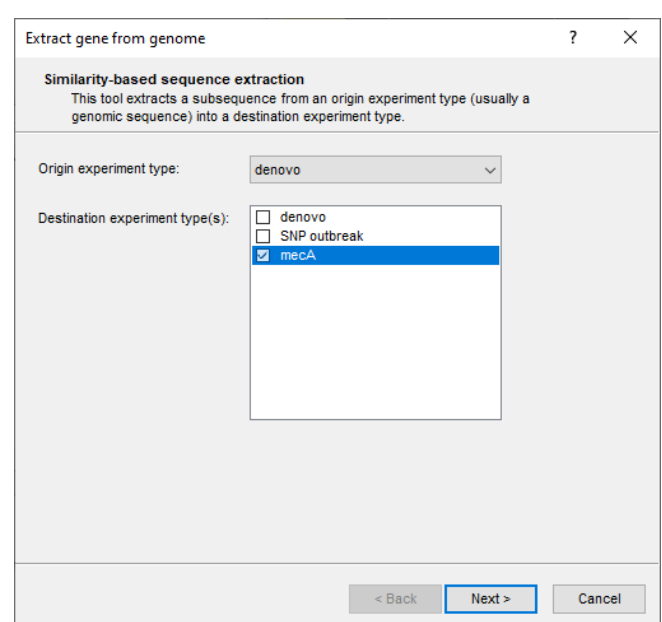

**Figure 11:** Specify the origin and destination sequence types.

21. Scroll down the list, highlight *Reference* and press <*OK*>. Alternatively, start typing the text *Reference* in the *Search for* text box, highlight the reference entry and press <*OK*>.

The *BLAST settings* include two thresholds that a BLAST hit should fulfill in order to be considered:

- A *Minimum sequence identity (%)* between the search sequence and the matched subsequence in the origin sequence experiment, expressed as a percentage.
- A *Minimum length for coverage (%)*, i.e. a minimum overlap between the search sequence and the matched subsequence.

In case more than one BLAST result is found that fulfills both criteria, the best match will be copied to the destination experiment.

Optionally, the length of the extracted sequence can be corrected (see *Extracted sequence correction* options).

22. For this exercise, make sure the *Reference* entry is specified as query entry, leave the other settings at their defaults and press <*Next*> (see Figure [12\)](#page-9-0).

The tree in the *Extract gene from genome* dialog box is updated (see Figure [13\)](#page-9-1).

Default report settings will be applied when running a report (see [4.4\)](#page-8-1), but can be modified by highlighting *Reports* in the tree and pressing <*Edit*>.

23. Press <*OK*> to close the *Extract gene from genome* dialog box.

### <span id="page-8-1"></span>**4.4 Sequence extraction analysis**

Now that we have specified the sequence extraction settings (see [4.3\)](#page-7-0), we can now start the actual sequence extraction process.

24. In the *Database entries* panel of the *Main* window select all entries with *Edit* > *Select all* (**Ctrl+A**) and unselect entry with key *Reference*.

<span id="page-9-0"></span>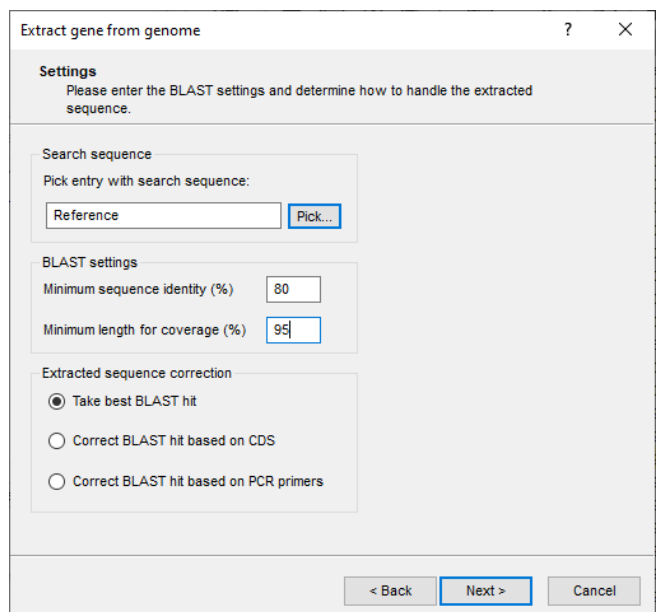

**Figure 12:** Sequence extraction settings.

<span id="page-9-1"></span>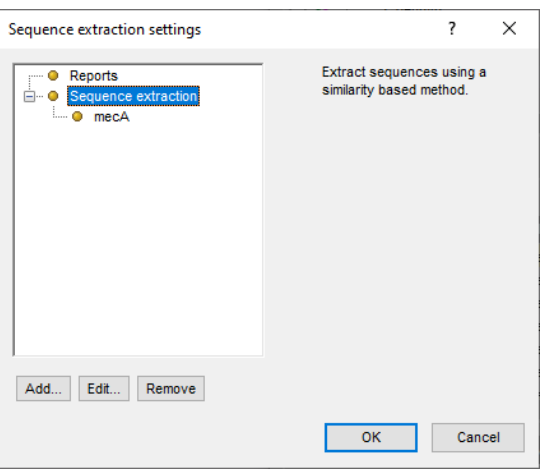

**Figure 13:** Sequence extraction settings.

The status bar, displayed at the bottom of the *Main* window will indicate that **97** entries are selected.

25. Select *Analysis* > *Sequence types* > *Extract sequences* > *Analyze* or use the *Process data* dialog box: select **File** > **Process...** ( $\overline{\pm}$ ), highlight **Extract sequences** under **Sequence** *type* and press <*OK*>.

A progress bar appears. The complete analysis may take up to several minutes. When the analysis is finished, the question "Do you want to open the reports?" pops up.

26. Press <*Yes*> to open the *Report* window. Alternatively, a sequence extraction report can be opened for the selected entries with *Analysis* > *Sequence types* > *Extract sequences* > *Show reports*.

The *Report* window displays a summary of the extraction results (see Figure [14\)](#page-10-0).

The *Report* window contains a gene extraction report for each of the selected entries. For each destination experiment type ('Locus') that has sequence extraction settings (here: only one), it is indicated whether or not a BLAST hit was found, its position on the origin sequence ('Start' and

<span id="page-10-0"></span>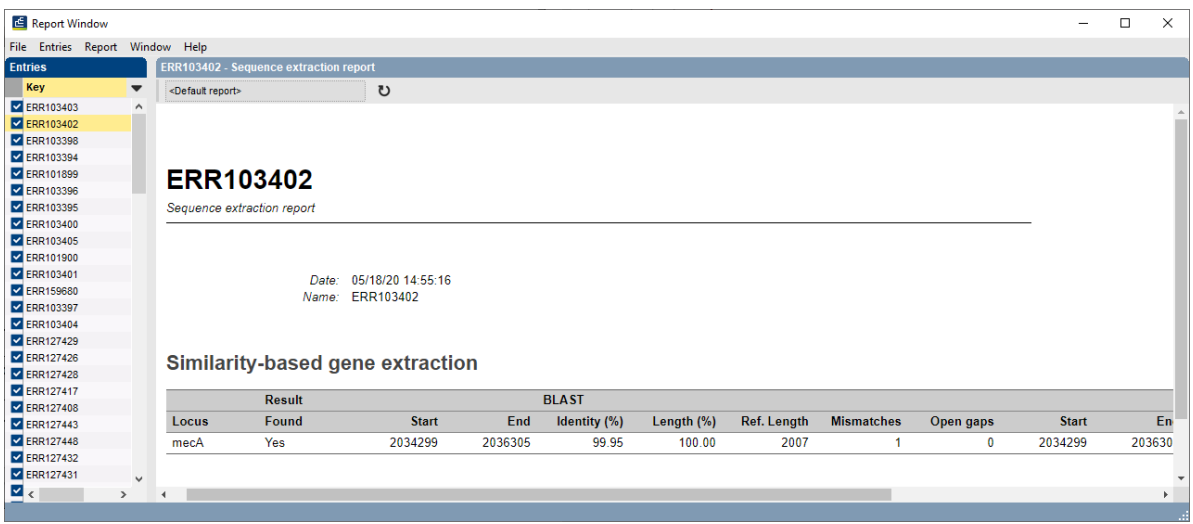

**Figure 14:** Summary of the sequence extraction results.

'Stop'), sequence identity ('Identity (%)') and sequence overlap ('Length (%)'). Furthermore, the length of the retrieved subsequence is reported ('Ref length'), the number of mismatches with the query sequence ('Mismatches'), number of gaps ('Open gaps') and length correction applied.

27. Close the *Report* window.

The extracted sequences - if found - are stored in the *mecA* sequence experiment type.

<span id="page-10-1"></span>28. Clicking on a green colored dot in the *Experiment presence* panel for a *mecA* experiment will open the *Sequence editor* window, containing the extracted sequence (see Figure [15\)](#page-10-1).

| E ERR103403 (Sequence Viewer)                                                                                                    | п | $\times$      |
|----------------------------------------------------------------------------------------------------|---|---------------|
| Sequence Header Annotation View Tools Window Help<br><b>File</b>                                                                                                    |   |               |
| $\begin{picture}(130,15) \put(0,0){\line(1,0){155}} \put(15,0){\line(1,0){155}} \put(15,0){\line(1,0){155}} \put(15,0){\line(1,0){155}} \put(15,0){\line(1,0){155}} \put(15,0){\line(1,0){155}} \put(15,0){\line(1,0){155}} \put(15,0){\line(1,0){155}} \put(15,0){\line(1,0){155}} \put(15,0){\line(1,0){155}} \put(15,0){\line(1,0){155}}$<br>眙 |   |               |
| <b>Sequence Editor</b>                                                                                                    |   |               |
| ttattcatct atategtatt ttttattace gttetcatat agetcateat acaetttace 60                                                                                                    |   |               |
| tgagattttg gcattgtage tagecattee tttatettgt acatetttaa cattaatage 120                                                                                                    |   |               |
| catcatcatg tttggattat ctttatcata tgatataaac cacccaattt gtctgccagt 180                                                                                                    |   |               |
| ttctccttgt ttcattttga gttctgcagt accggatttg ccaattaagt ttgcataaga 240                                                                                                    |   |               |
| tctataaata tcttctttat gtgttttatt tacgacttgt tgcataccat cagttaatag 300                                                                                                    |   |               |
| attgatattt tetttggaaa taatattttt ettecaaaet ttgttttteg tgtettttaa 360                                                                                                    |   |               |
| taagtgaggt gcgttaatat tgccattatt ttctaatgcg ctatagattg aaaggatctg 420                                                                                                    |   |               |
| <b>Sequence Viewer</b>                                                                                                    |   |               |
| $\frac{1}{2}$ $\frac{1}{2}$                                                                                                    |   |               |
| and and an 1500 part of a three 1000 part of a 11500 part of a<br>'2000<br>∢                                                                                                    |   | $\rightarrow$ |
| <b>Annotation</b>                                                                                                    |   |               |
|                                                                                                    |   |               |
| Q<br>$\pm$ $\otimes$ $\overline{\oplus}$<br>⊗<br><b>Feature list</b><br>$\pm$                                                                                                    |   |               |
| End<br><b>Feature key</b><br><b>Start</b><br>%                                                                                                    |   |               |
|                                                                                                    |   |               |
|                                                                                                    |   |               |
| ∢                                                                                                    |   |               |
| <b>Custom Fields</b><br>Sequence Search<br>Contigs<br>Frame Analysis   Restriction Analysis<br>Header<br>Annotation                                                                                                    |   |               |
| Sequence: ERR103403   Experiment: mecA<br>2007 bp                                                                                                    |   |               |

**Figure 15:** The *Sequence editor* window.

29. Close the *Sequence editor* window.

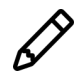

12

In the tutorial "MLST analysis starting from whole genome sequences" available on our website, the sequence extraction tools are used to extract the seven MLST housekeeping genes from a set of whole genome sequences of *Listeria monocytogenes*. Follow-up analysis is illustrated in combination with the *MLST online plugin*.